### **Simulação de Monte Carlo**

Este assunto ficou vazio durante certo período. Foi difícil eu encontrar um bom exemplo para ele, pois a Simulação de Monte Carlo é um campo muito amplo. Que exemplo seria apropriado aqui? Não é uma questão fácil. Entretanto, devido à grande demanda sobre este tópico, decidi propor uma versão "Mickey Mouse" da Simulação de Monte Carlo. Por gentileza note que este exemplo faz um monte de hipóteses livres que podem ou não refletir o cenário do mundo real.

O que é uma Simulação de Monte Carlo? Bem, pense sobre ela como um processo computacional que utiliza números aleatórios para produzir resultado(s). Assim em vez de ter entradas fixas, distribuições de probabilidade são atribuídas a algumas ou todas as entradas. Isto gerará uma distribuição de probabilidade para a saída após a simulação ser executada.

Aqui está um exemplo. Uma empresa que vende produto X sob um mercado<sup>1</sup> puro/perfeitamente competitivo quer saber a distribuição de probabilidade dos lucros deste produto e a probabilidade que a empresa perca dinheiro quando comercializá-lo.

A equação para o lucro é: LT = RT - CT = (Q\*PU) - (Q\*CV+CF)

#### Hipóteses:

- A Quantidade Demandada (**Q**) flutua entre 8.000 e 12.000 unidades e está distribuída uniformemente.
- O Custo Variável (**CV**) está normalmente distribuído (com média = 7, Desv = 2) truncado em ambos os lados (com um mínimo de 7 / 2 e um máximo de 10).
- O Preço de Mercado (**P**) está normalmente distribuído (com média = 10, Desv = 3) truncado no lado esquerdo (com um mínimo de 1).
- O Custo Fixo (**CF**) é \$5.000.

<u> 1989 - Johann Stein, marwolaethau a bh</u>

#### Resultado:

O lucro médio para este investimento é \$29,546 como mostrado nas células G25 após 50.000 iterações ser executadas. A probabilidade que o lucro do investimento rejeite de ser negativo (perder dinheiro) é 22,28% como mostrado na célula C24. A distribuição de probabilidade do lucro > X está mostrada na coluna F e G. Por exemplo, há 65% de chance que o lucro seja maior que \$12.481. A distribuição de probabilidade é bem normal como mostrado na figura. A média está também muito próxima da mediana. Isto é devido a distribuição de probabilidade que atribuímos às variáveis.

<sup>1</sup> Sob um mercado de perfeita competitividade, a empresa não tem a influência a afetar o preço deste produto - a empresa consegue o preço de mercado como aquele dado, d**P**/d**Q** = 0.

# **Figura 1**

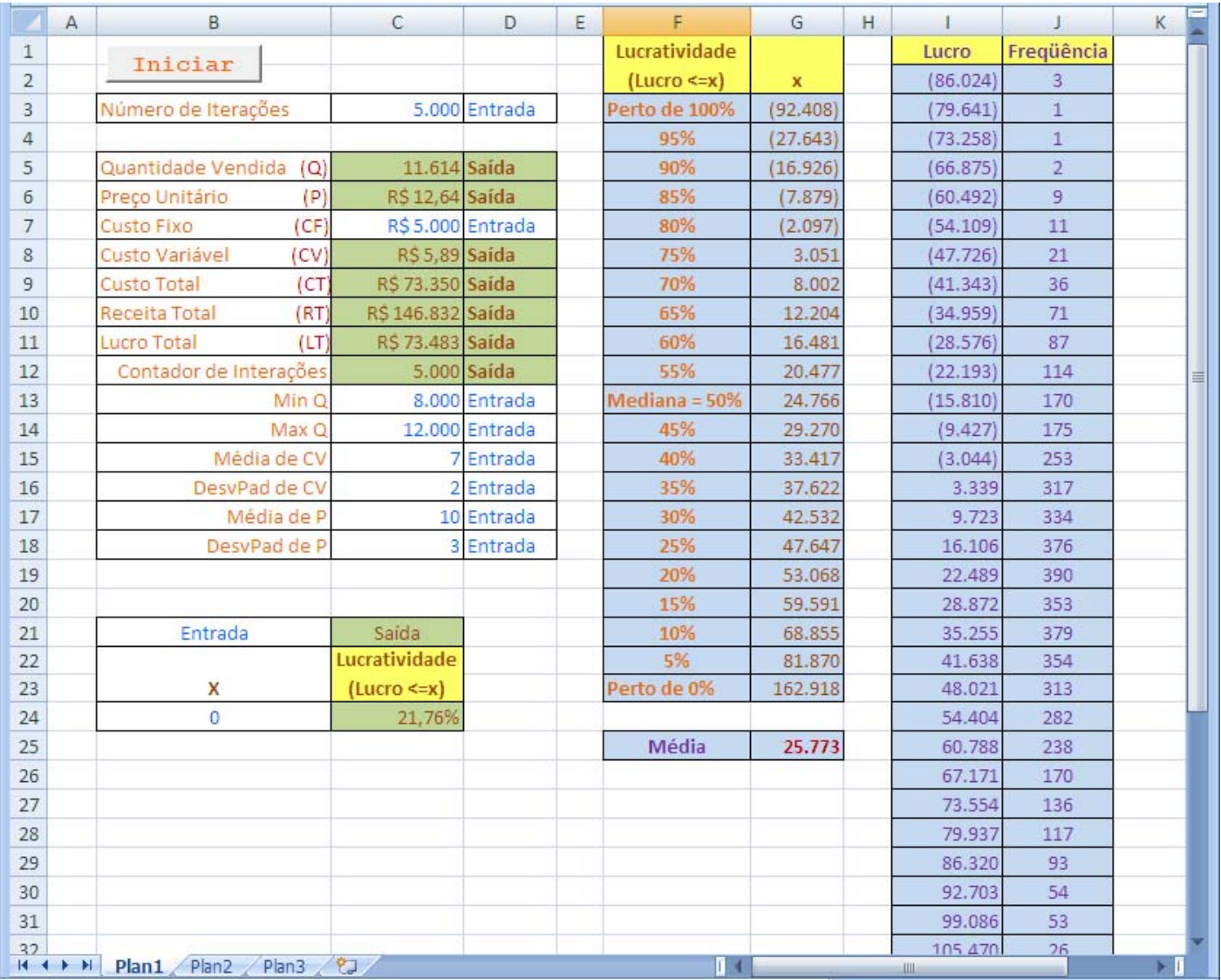

## **Figura 2**

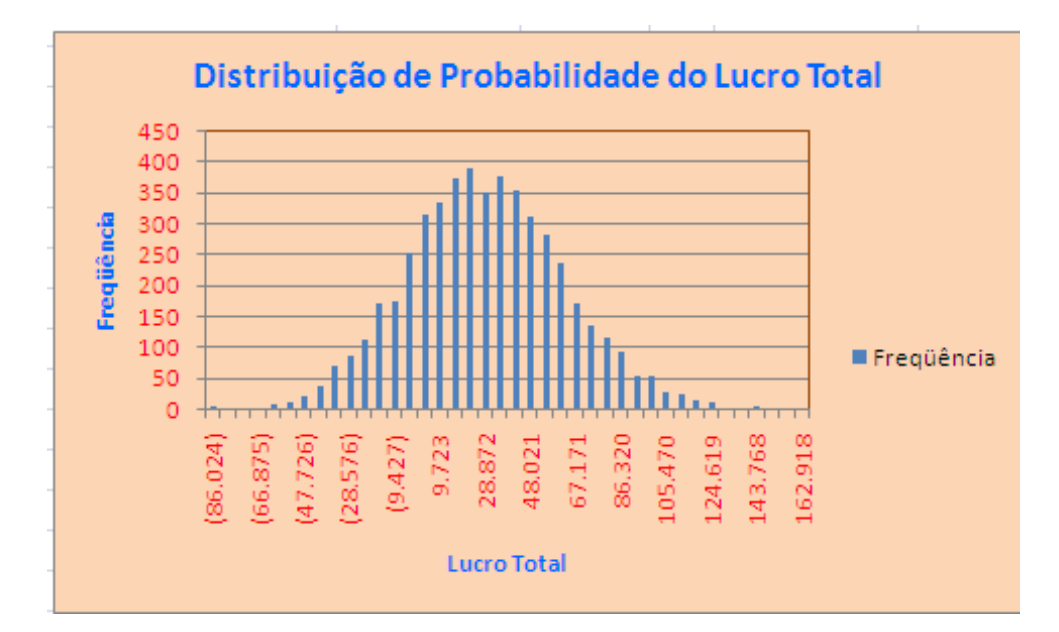

```
Option Explicit 
Option Base 1 
'********************************************************************************** 
                               Executa Simulação de Monte Carlo
'********************************************************************************** 
Sub MonteCarlo() 
     Dim Iteracao As Long, i As Long
     Dim Q As Double, P As Double, RT As Double 
     Dim CV As Double, CF As Double, CT As Double
     Dim DesvPadCV As Double, CVMedio As Double, DesvPadLucro As Double, LucroMedio As 
Double 
     Dim MinQ As Double, MaxQ As Double, LucroTotalMedio As Double, SomaDoLucroTotal As 
Double 
     Dim LucroX As Double, NumeroDeContagem As Double 
     Iteracao = Range("C3").Value 
     CF = Range("C7").Value 
     MinQ = Range("C13").Value 
     MaxQ = Range("C14").Value 
     CVMedio = Range("C15").Value 
     DesvPadCV = Range("C16").Value 
     LucroMedio = Range("C17").Value 
     DesvPadLucro = Range("C18").Value 
     LucroX = Range("B24").Value 
     ReDim LT(Iteracao) As Double
     SomaDoLucroTotal = 0 
     NumeroDeContagem = 0 
    For i = 1 To Iteracao: Cells(12, 3) = i
         CV = Truncate_Normal_CV(CVMedio, DesvPadCV, CVMedio / 2, LucroMedio) 
         P = Truncate_Normal_P(LucroMedio, DesvPadLucro, 1) 
        Q = Int((MaxQ - MinQ + 1) * Rnd + MinQ)CT = CF + CV * QRT = P * Q
```

```
LT(i) = RT - CT'Assinalar que o seguinte fará a simulação rodar mais rápido
      Cells(5, 3) = 0Cells(6, 3) = PCells(8, 3) = CVCells(9, 3) = CTCells(10, 3) = RTCells(11, 3) = LT(i)If LT(i) > LucroX Then NumeroDeContagem = NumeroDeContagem + 1
      SomaDoLucroTotal = SomaDoLucroTotal + LT(i)Next i
   LucroTotalMedio = SomaDoLucroTotal / Iteracao
   Cells(25, 7) = LucroTotalMedio
   Cells(24, 3) = 1 - NumberoDeContagem / IteracaoCall Sort(Iteracao, LT)
   Call Hist(Iteracao, 40, LT(1), LT(Iteracao), LT)
   For i = 1 To 20
      Cells(i + 3, 6) = 1 - (0.05 * i)Cells(i + 3, 7) = LT(Int(Iteracao / 20 * i))
   Next i
      Cells(3, 6) = "Perto de 100"
      Cells(13, 6) = "Median = 50;
      Cells(23, 6) = "Perto de 0%"
      Cells(3, 7) = LT(1)End Sub
Retorna números aleatórios de uma Distribuição Normal Truncada para - CV
Function Truncate_Normal_CV(XMedio, DesvPadX, LimiteEsquerdo, LimiteDireito)
  Dim x As Double
   Dim fac As Double, r As Double, V1 As Double, V2 As Double
      x = gauss * DesvPadX + XMedio.5
      If LimiteDireito < x Or x < LimiteEsquerdo Then GoTo 5
      Truncate_Normal_CV = x
End Function
* Retorna números aleatórios de uma Distribuição Normal Truncada para Preço
*************************
Function Truncate Normal P(XMedio, DesvPadX, LimiteEsquerdo)
  Dim x As Double
   Dim fac As Double, r As Double, V1 As Double, V2 As Double
      x = qauss * DesvPadX + XMedio5
      If x < LimiteEsquerdo Then GoTo 5
      Truncate Normal P = xEnd Function
\pm \starRetorna números aleatórios de uma Distribuição Normal Padrão
Function gauss()
   Dim fac As Double, r As Double, V1 As Double, V2 As Double
      V1 = 2 * Rnd - 110V2 = 2 * Rnd - 1r = V1 ^ 2 + V2 ^ 2
      If (r > = 1) Then GoTo 10
      fac = Sqr(-2 * Log(r) / r)
```

```
gauss = V2 * facEnd Function
\sim 4Sorteia os números
Sub Sort(n As Variant, arr() As Double)
  Dim Temp As Double
  Dim i As Long
  Dim j As Long
   For j = 2 To n
      Temp = arr(j)For i = j - 1 To 1 Step -1
         If (\arr(i) \leq \text{Temp}) Then GoTo 10
         arr(i + 1) = arr(i)Next i
      i = 010arr(i + 1) = TempNext i
End Sub
\mathbf{r} \starConstrói o Histograma da Distribuição
Sub Hist (n As Variant, M As Long, Inicio As Double, Direito As Double, arr () As Double)
   Dim i As Long, j As Long, Encontrar As Long
   Dim Comprimento As Double
   ReDim interrupcao(M) As Single
  ReDim freq(M) As Single
  For i = 1 To M
     freq(i) = 0Next i
   Comprimento = (Direito - Inicio) / M
   For i = 1 To M
     interrupcao(i) = Inicio + Comprimento * iNext i
   For i = 1 To n
      If (\arcti) <= interrupcao(1)) Then freq(1) = freq(1) + 1
      If (\arr(i)) >= interrupcao(M - 1)) Then freq(M) = freq(M) + 1For j = 2 To M - 1If (\arcti) > interrupcao(j - 1) And \arcti <= interrupcao(j)) Then \text{freq}(j)= \text{freq}(i) + 1Next i
  Next i
   For i = 1 To M
      Cells(i + 1, 9) = interrupcao(i)Cells(i + 1, 10) = freq(i)Next i
End Sub
```